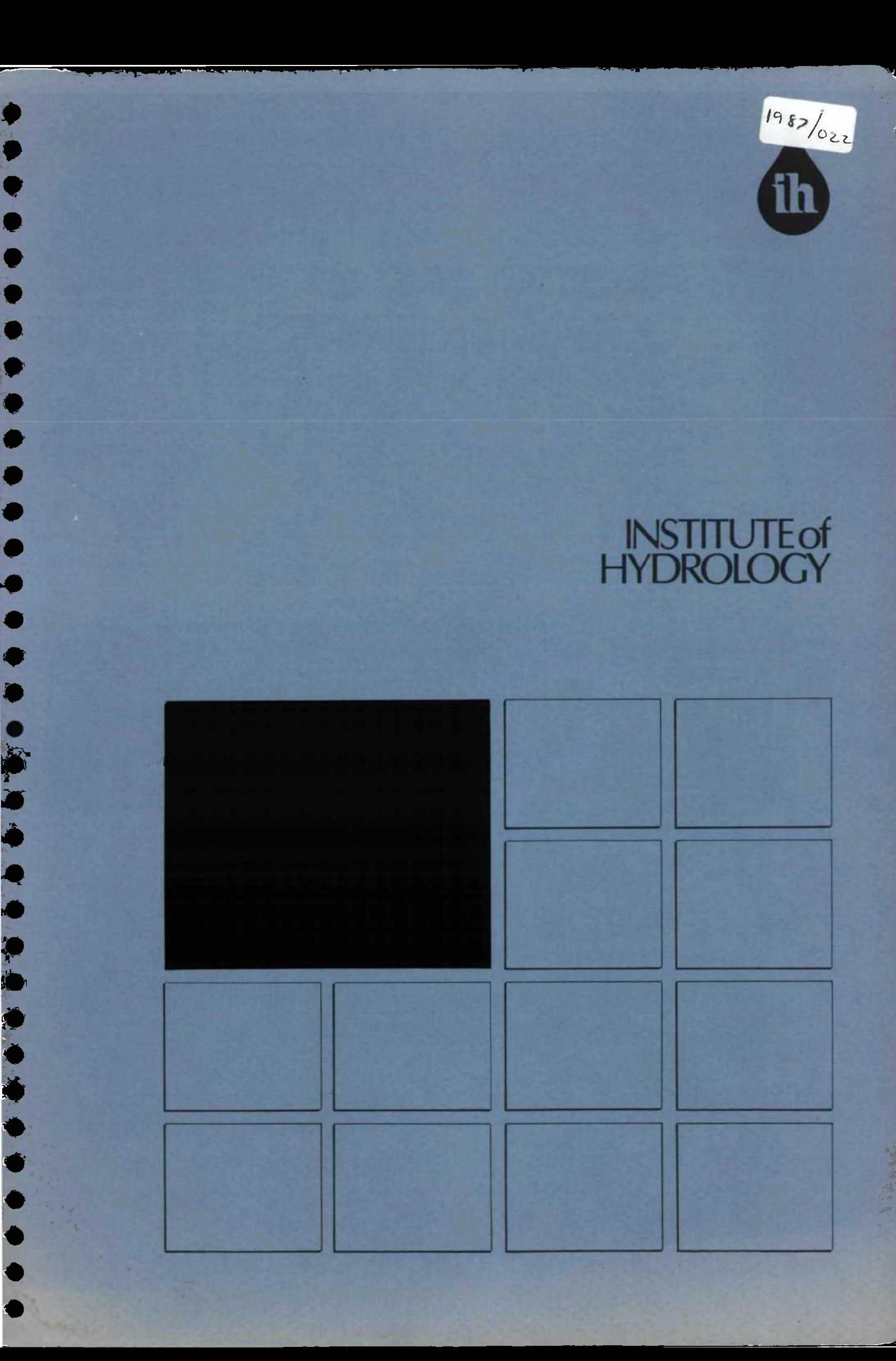

# AN INTRODUCTION TO HYDATA

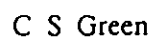

Institute of Hydrology Wallingford Oxfordshire U.K.

•

•

•

•

•

•

•

•

•

29th January 1987

# AN INTRODUCTION TO HYDATA

# **Contents**

 $\ddot{\phantom{a}}$ 

•

•

•

•

•

•

•

•

•

•

•

•

•

•

•

•

•

•

•

•

•

•

•

•

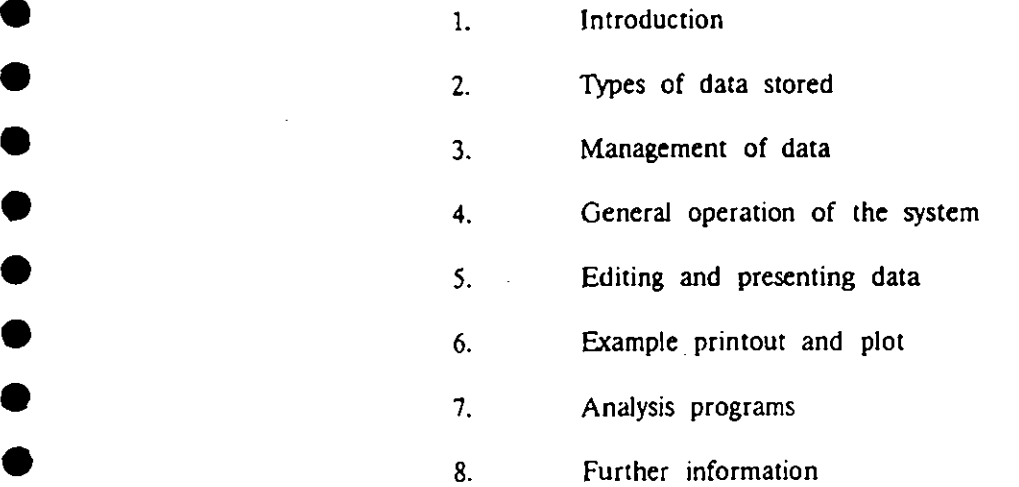

1. Introduction

•

•

•

•

•

**111**

HYDATA is a hydrological database and analysis system designed for use on modern micro-computers. This note is an introduction to the system. For a full description of its operation refer to the HYDATA Operation Manual. •

HYDATA stores, edits, prints, plots and provides some analysis of basic hydrological data. The system is designed for use either in developing countries or for project use where low cost and *ease* of use are of particular importance. One of the most important design criteria for the system has been the ease of use for the operators. This is particularly important for staff with limited or no experience of computers. This challenge has been met • by extensive use of screen menus, adopting an interactive approach throughout and with error checking of each operator response. In order to allow staff to concentrate on the scientific aspects of operation, the system has been designed to be self-contained and to require minimum knowledge of the computer operating system and datafile structure. Both on screen and plotter graphics aid data interpretation.

HYDATA stores and presents data in calendar or hydrological years. The choice of start month is made during the installation of the system.

A primary requirement of any hydrological database system *is* to produce 'yearbook' type summaries of daily data for publication. In addition HYDATA produces monthly data, graphical output and data in ASCII text form for transfer on floppy disc to other machines.

The database manager, which is transparent to the user, consists of a set of storage and retrieval routines which were originally developed at the Institute of Hydrology for mainframe storage of hydrological data. Among other applications, these routines are used in the U.K. Surface Water Archive system. HYDATA itself has been used in studies in the UK and has been applied in Somalia, Thailand, Fiji, Honduras, Ivory Coast and Lesotho.

HYDATA requires a computer running under MS-DOS or PC-DOS with a hard disc system, 512k byte memory and an EPSON compatible printer. Although not essential, enhanced colour graphics are strongly recommended on any machine. plotter (Hewlett Packard 7475A or similar) is necessary for quality hard copy of graphical output.

The system has run successfully on the following machines :

IBM-PC/AT • Olivetti M24-SP Compaq Portable II<br>Compaq Deskpro 286 Opus II<br>Amstrad 1512 (under MS-DOS) Tandon PCA series

The system is written in FORTRAN which will aid portability to different machines in the future and provides relatively fast execution speeds. A FORTRAN library is available to enable users to abstract daily data directly for their own analysis or modelling programs.

HYDATA will operate in single colour on a monochrome display or in multiple colour on a colour display.

### 2. Types of data stored

The system currently supports six types of stations which store the following data:

- River stage or lake level (Between 1 and 100 readings/day)  $(a)$
- Rating equations and flow gauging data (maximum 332 gaugings & 20 rating  $(b)$ equations/station)
- Daily flow  $(c)$

 $\bullet$ 

- Daily rainfall  $(d)$
- Daily general (evaporation, catchment rainfall or other)  $(e)$
- (f) Daily reservoir storage

Stage or lake level may be stored in a choice of three formats to allow precision, numerical range or flags to be assigned to the data. Flags may be used to indicate source of data such as original, observer, telemetry or logger.

Gauging information comprises date, water level, total cross sectional area, mean velocity and estimated discharge. Rating equations are stored as three parameter and up to three segment logarithmic relationships of the form :

 $Q = a1 ( h + c )^{b1}$  h < h1 a2 (  $h + c$  )<sup>b2</sup> h2 > h > h1 (Optional) a3 (  $h + c$  )<sup>b3</sup> h3 > h > h2 (Optional)

where,  $Q = \text{discharge } m^3 s^{-1}$ h = stage m  $a1, a2, a3, b1, b2, b3, c = parameters$ 

There may be up to 332 discharge measurements and 20 rating equations for each station. Rating equations are date marked and are used within the system to calculate daily mean flow.

Flags may be attached to all types of daily data (Flow, Rainfall, General, Reservoir Storage) to show the source of each data item. For example data may be flagged as original, estimated or modelled. This facility enables the data set to be infilled by modelling or correlation whilst still allowing the original data to be retrieved at a later date when required. A 'General' station may be used to store any data on a daily basis such as evaporation and catchment rainfall.

Comments of up to 32 characters in length may be stored with each month of data for stage, flow, rainfall, general and storage stations. This facility may be removed for any or all station types to save disc space.

Monthly data may be abstracted for any of the daily data stations.

### 3. Management of data

Stage, flow, rainfall, general and storage data are stored and retrieved in blocks of hydrological years. HYDATA handles all aspects of file storage; the user needs only to specify the station number and the year of data to be abstracted. Rating station information of river gaugings and rating equations are also stored and retrieved automatically by the system.

Security of data is important. Many days, months or even years of work can be lost due to hard disc failure or theft of the computer. HYDATA has its own data backup system which permits any number of copies of datafiles to be made onto floppy discs or a second hard disc. Since datafiles may be large, larger even than the capacity of a single floppy disc, HYDATA splits files where required to ensure files are copied whatever their size. A data restore facility reverses this process and restores the hard disc files from a data backup.

### 4. General Operation of the system

Entry to the system is protected by password to help safeguard data. Passwords can have one of three levels of authority. The lowest level permits interrogation of data, printing, plotting and transfer to text file. In addition to the above, the second password level allows data to be changed and the results saved on disc. The highest level of password allows all operations including addition of new stations and deletion of data.

The system is operated by a system of screen menus giving the options available at any particular point in the system. For example the plotting menu for daily flow data is as follows :

Plot options - E12

•

•

•

•

•

•

•

•

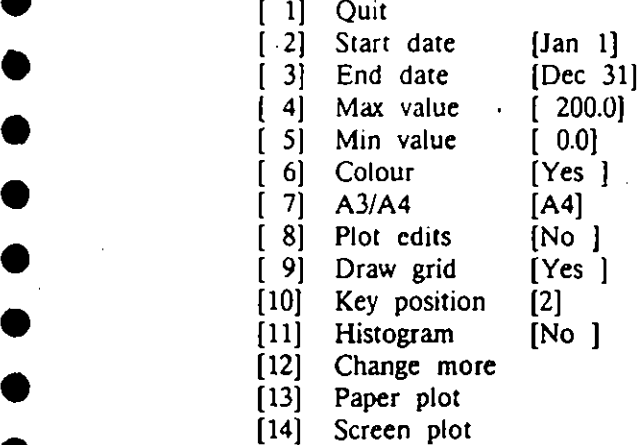

If a plot was required for the month of January only, the operator would first select option [3] and then enter Jan 31. Option [13] or [14] would then be selected depending on whether the plot was required on the pen plotter or on the screen. At every stage the ope rator response is checked and an informative message given if a mistake is made. In the above example if option [5] was selected and a minimum value of 300.0 entered, the following message would appear

### \*ERROR\* Maximum must be greater than minimum

Screen editors are available for all types of data. This facility allows the operator to move quickly through a block of data and undertake additions and corrections easily.

Special keys (function keys) assist with operation and have the following actions

- (1) Return to the computer operating system
- (2) Abort previous selection
- $(3)$  Read from file

•

•

•

•

•

•

•

•

•

•

•

•

•

•

•

•

•

•

•

(4) Move cursor in menu selection and screen editors

<sup>A</sup> <sup>t</sup> any stage input of data or commands may re-directed from the operator to a named file. This facility allows frequently used sequences of commands to be stored in a file or allows data to be transferred from a second computer. HYDATA can also write data into an ordinary text file. The format of the data in this file is the same as the HYDATA input format. This enables data to be transferred between two computers running HYDATA and is useful where the systems are operating in regional offices.

 A system summary may be requested at any time to provide a list of stations on the system, the station details such as name, latitude and longitude and period of record

 Station numbers may be from one to eight digits (1 - 99999999). It is possible to have the same station number for different types of station; for example stage station 100, rating station 100 and daily flow station 100 are allowed. Station numbers may be changed later if required.

 <sup>A</sup> t present there is a limit of 1000 stations on the system and data is required to come • from this century. However these restrictions can be lifted on request.

### 5. Editing and presenting data

Editors are provided for all types of data stored on the system. The appropriate editor for a particular data type is selected by menu operation as descibed in Section 4. Editors cover a wide range of functions

- (a) Entry and quality control of data
- (b) Printout of data
- (c) Plotting of data
- (d) Conversion of stage to flow (or reservoir storage)
- $(e)$  Writing of data to text files
- (0 Changing station details such as number, name altitude, etc.

 For all but rating data., the operator selects the data to be edited by the station and year. Immediate access is then provided to 12 months of data. Since plotting is available within the editor it is possible to check data entered by plotting a graph before 'saving' the results onto disc. Quality control checks are applied to data as they are entered. Checks are made against preset station maxima and minima and against excessively large jumps between readings. The staff gauge editor also permits conversion of stage to flow (or reservoir volume), either immediately stage data are entered, or at a later date. In addition, if an independent graphics screen is fitted to the system, the stage editor is able to plot data as they are entered in the form of a scrolling hydrograph.

Comments may be stored on a monthly basis for stage, flow, rainfall, general and storage stations.

The rating data editor has access to all discharge measurements and rating equations for the station and has the ability to to develop 3-segment, 3-parameter rating equations for any subset of discharge measurments. Comprehensive facilities are available for investigating shifts in rating and plotting of discharge measurments and rating equations.

Examples of HYDATA printer and plotter output are given below in Section 6.

### 6. Example printout and plots

Examples of HYDATA print and plot output are given in this section. These do not represent the full range of output available but illustrate some of the possible options.

Printed output is designed. to be easily copied onto A4 or quarto sized paper. This is useful if output is required for yearbook presentation or for inclusion in reports.

Plotter output may be produced in single or multi colour. If single colour is selected various dashed lines are used rather than lines of different colour obtained in the multi-colour mode. • Although all plots shown are A4 size, A3 plots can also be produced. In fact plots of almost any size can be produced by changing overall scaling factors. This is useful if a small plot is required for inclusion within the text of a report. For plots larger than A3, the system will draw the plot in parts on separate A3 sheets. These may then be joined manually to form the larger plot. Many of the plotting parameters such as axis length and letter size are held in the installation file which may be changed to suit the user's preferred format. Screen graphics are identical to plotter graphics except that screen resolution is normally less than can be achieved on a pen plotter.

The following tables illustrate some of the print options :

- Table 1 List of stations and parameters (part of output)
- Table 2 File allocation and usage for stage stations
- Table 3 Summary of stage data for one year
- Table 4 Annual listing of daily mean flow
- Table 5 List of discharge measurements and comparison with rating equation (part of output)
- Table 6 Rating table (part of output)
- Table 7 Monthly summary of daily flows

The following figures illustrate some of the plotting possibilites :

Figure 1 Annual stage hydrograph

Figure 2 Histogram of annual daily flows

Figure 3 Discharge measurements plotted on linear and log scales with fitted and rating equation. These figures also illustrate the flexibility of rating equation. These figures also illustrate the flexibility of Figure 4 the graphics showing two plots on a single page, achieved by movement of plotting origin and adjustment of overall  $X$  and  $Y$ scaling factors

Figure 5 Comparison of two annual series of reservoir storage

Figure 6 Plot of monthly rainfall data

### 7. Analysis programs

•

•

•

•

•

•

•

•

•

•

•

•

•

•

•

•

•

•

•

•

•

•

•

•

•

•

 At present the following analysis programs are provided as an addition to the basic HYDATA system

- (a) Double mass plots (on daily data)
- (b) Flow duration curves (on daily flow data)
- (c) Logarithm ic plot to determine slope of hydrograph recession
- (d) Baseflow Index (automated hydrograph separation of groundwater component of total flow hydrograph)

All analysis programs are fully compatible with the basic HYDATA system, are menu operated, and offer the same standards of print and plot output. Data for the analysis software is taken directly from the database files. The following figures illustrate some of the graphical output

Figure 7 Double mass plot of a rainfall and flow station

Figure 8 Comparison of three flow duration curves

Figure 9 Baseflow Index (hydrograph separation)

8. Further information

Contact:

 Dr Chris Green or Dr Alan Barr Institute of Hydrology Wallingford Oxfordshire United Kingdom

Telephone : Wallingford (0491) 38800 Telex : 849365 (HYDROL G)

# *sk ,* <sup>t</sup> <sup>i</sup>

List of stations & details - Part 1 

 $\sim$ 

•

 $\blacksquare$ 

•

 $\blacksquare$ 

•

 $\blacktriangleleft$ 

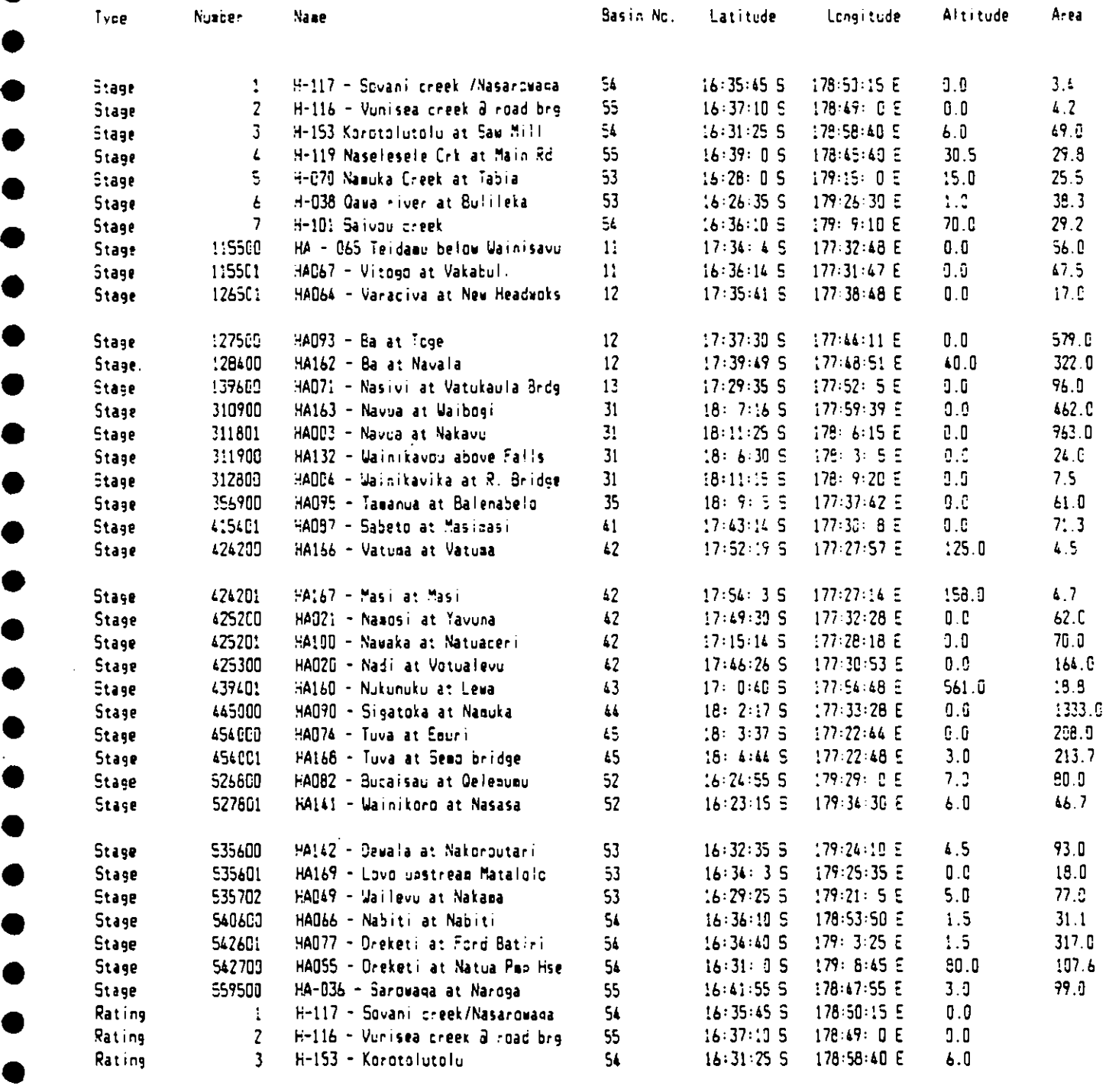

File allocation & usage for Stage stations

### $\sim$

## Y E A R

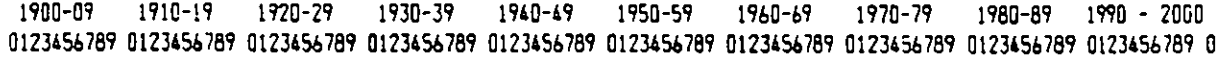

### **Station**

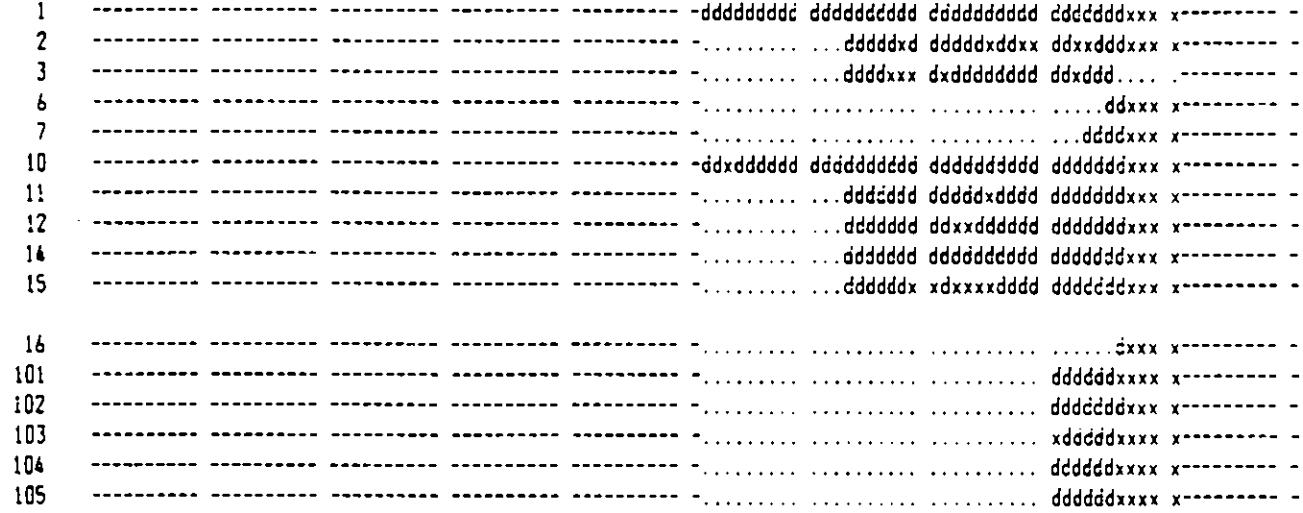

### $Key:$

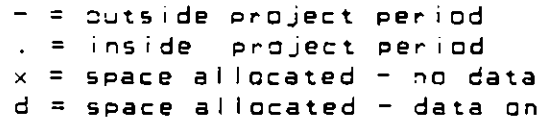

Summary of stage data Station number : 10 Name : Shebelli at Beled Weyn Basin no. : 2 Latitude : 0: 0: 0 N Longitude : 0: 0: 0 E<br>Area : 211800. Altitude : 176.11 Convert to : Flow Store in : 10 Rating  $\therefore$  10 Year : 1964 2 Readings @ times :  $8:00:00$  18:00:00 Monthly & annual maxima & minima  $\sim 40$ Month First maximum **First minimum** Days Stage Date Time. Stage Date Time Missing  $\begin{array}{cc} 1 & 8:00:00 \\ 1 & 8:00:00 \\ 1 & 8:00:00 \end{array}$ 1.130  $0.770$ 31 18:00:00  $\bullet$ Jan  $0.760$  1  $8:00:00$ <br>  $0.410$  1  $8:00:00$ <br>  $1.310$  30  $8:00:00$ <br>  $1.310$  30  $8:00:00$ <br>  $1.800:00$  $\sim 10^{-10}$  $0.420$  $.26 - 18:00:00$  $\overline{O}$ Feb  $0.200$  26<br>0.180  $8:00:00$  $\overline{O}$ Mar  $6 18:00:00$ 0.180  $\circ$ Apr  $0.18:00:00$ <br>30 18:00:00  $\sim 10^{-1}$ May 0.650  $\mathbf{1}$  $18:00:00$ <br>  $15$  18:00:00<br>  $29$  8:00:00<br>  $31$  18:00:00<br>  $30$  18:00:00  $0.500$  11 0.770  $\circ$ 8:00:00 Jun  $18:00:00$ 1.430  $0.670$  $\begin{array}{c} 1 \\ 3 \end{array}$  $\circ$ Jul  $38:00:00$ <br>  $108:00:00$ <br>  $168:00:00$ <br>  $308:00:00$ <br>  $128:00:00$ 1.350<br>2.560<br>2.180 3.310 Aug  $\circ$  $3.500$ <br> $3.550$  $\circ$ Sep  $\begin{array}{cc} 2 & 8:00:00 \\ 3 & 8:00:00 \end{array}$  $\circ$ Oct 0.770<br>0.580  $3.550$  $\overline{O}$ Nov  $1.450$   $31$   $18:00:00$ Dec  $\mathbf 0$  $0.180 \quad 6$  Apr  $18:00:00$  $3.550$  2 Oct  $8:00:00$  $\mathbf{1}$ Annual Stage readings in metres

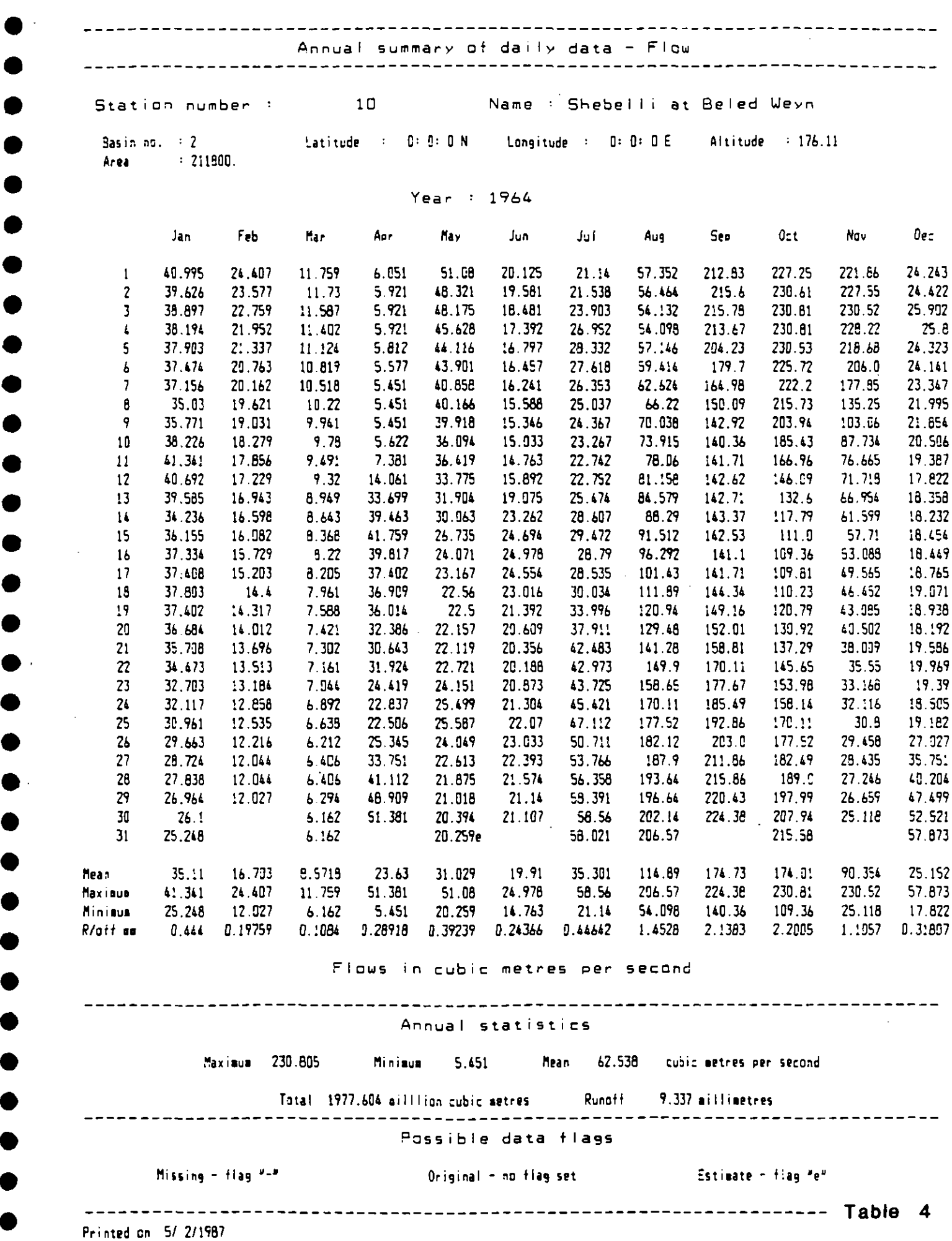

 $\bullet$ 

•

•

•

•

•

•

Discharge measurements for station 11: Shebelli at Bulo Burti

 $\sim$ 

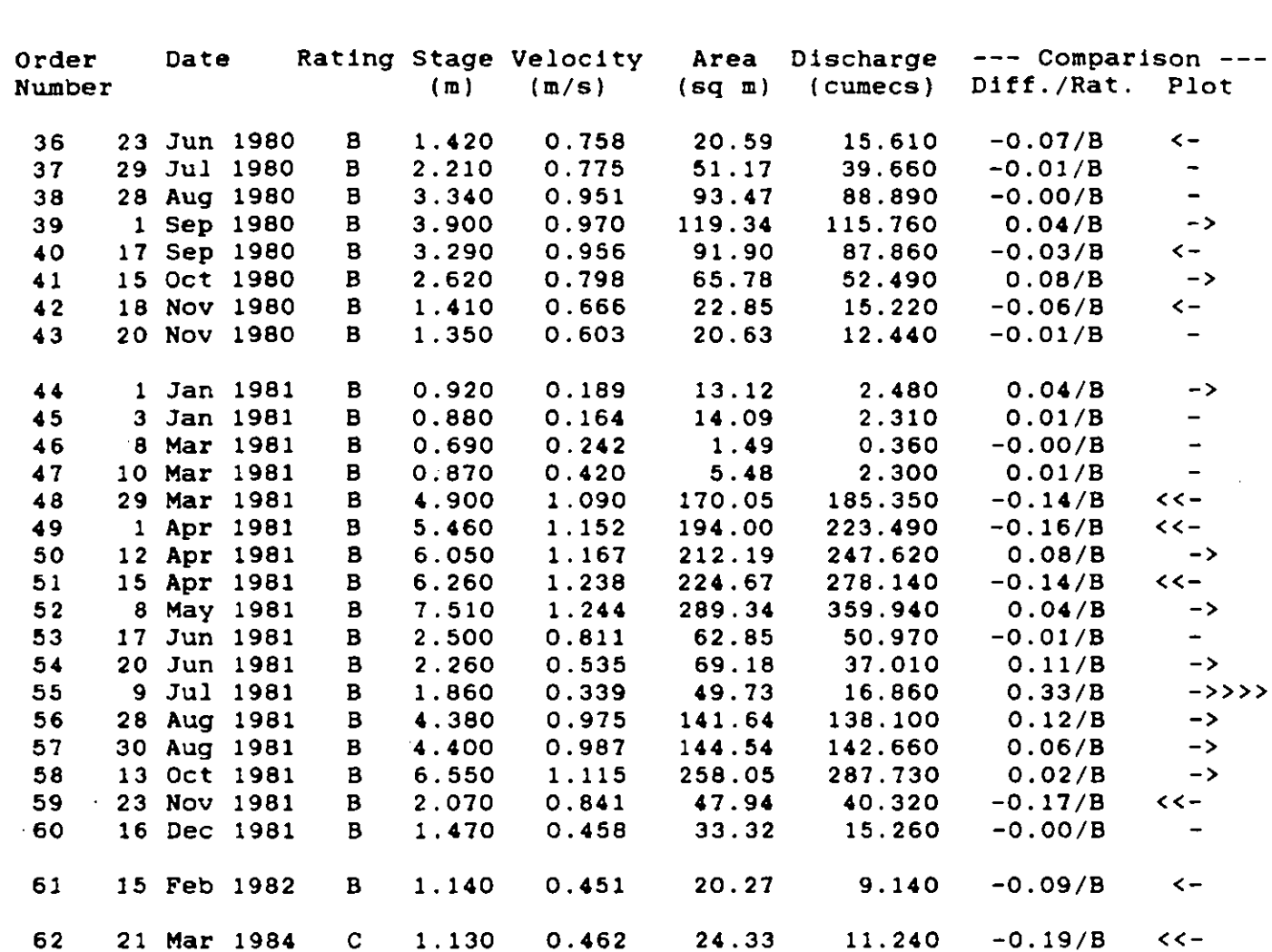

Total number of gaugings available = 63

63

27 Jun 1984 C 1.850

Note : A comparison is made if a rating exists for the date of the discharge measurement (dm) and the stage of the dm is within the rating range.

Diff. = Difference in metres between dm and rating Rat. = Rating used in comparison Plot = Plot of Diff. to help determine shift point

 $0.861$  43.33 37.310 -0.31/B <<<-

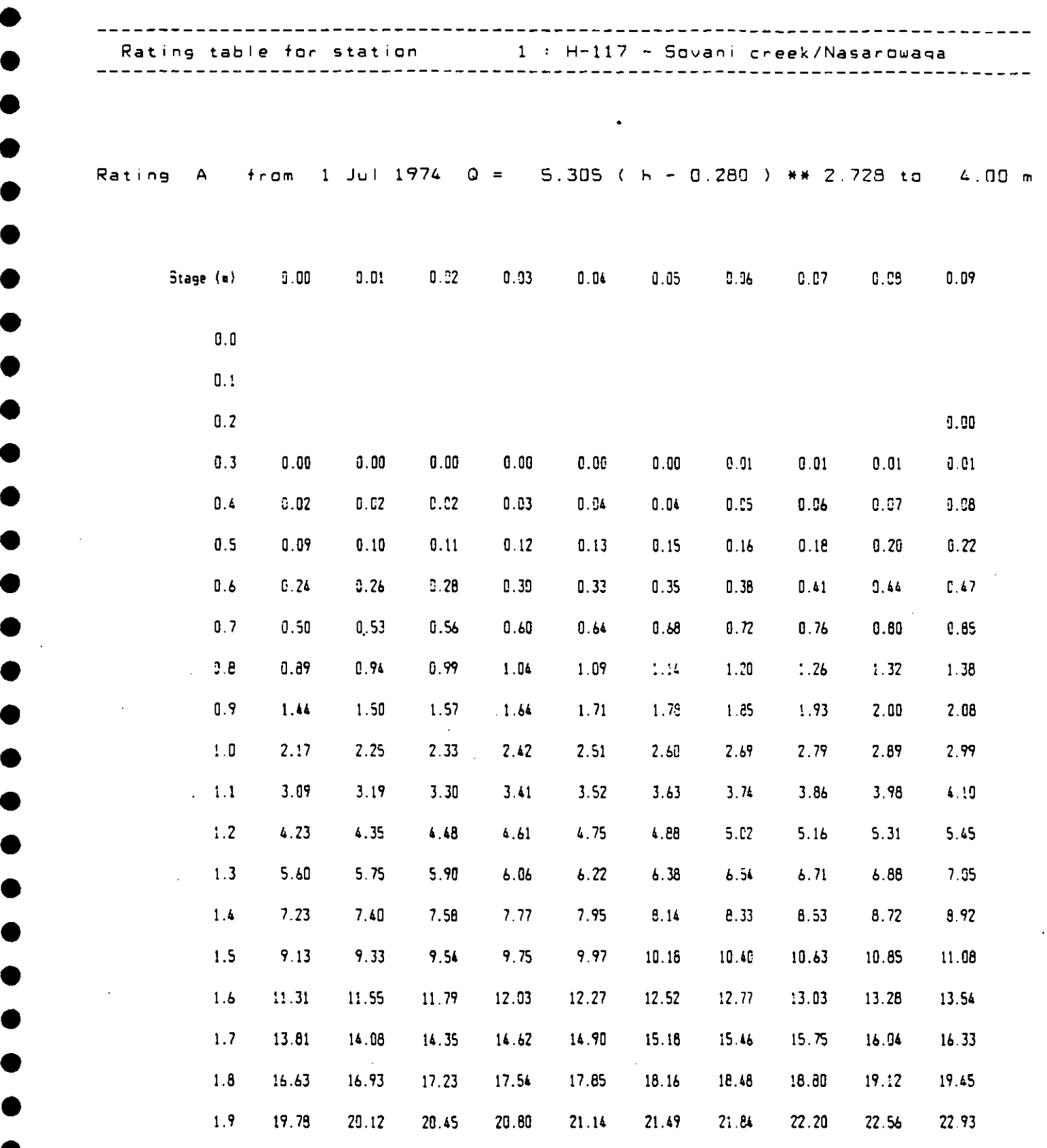

**41**

•

•

•

•

•

•

•

•

•

 $\bullet$ 

Flows in cubic metres per second

 $\bullet$  . Table 6  $\bullet$  Table 6  $\bullet$ 

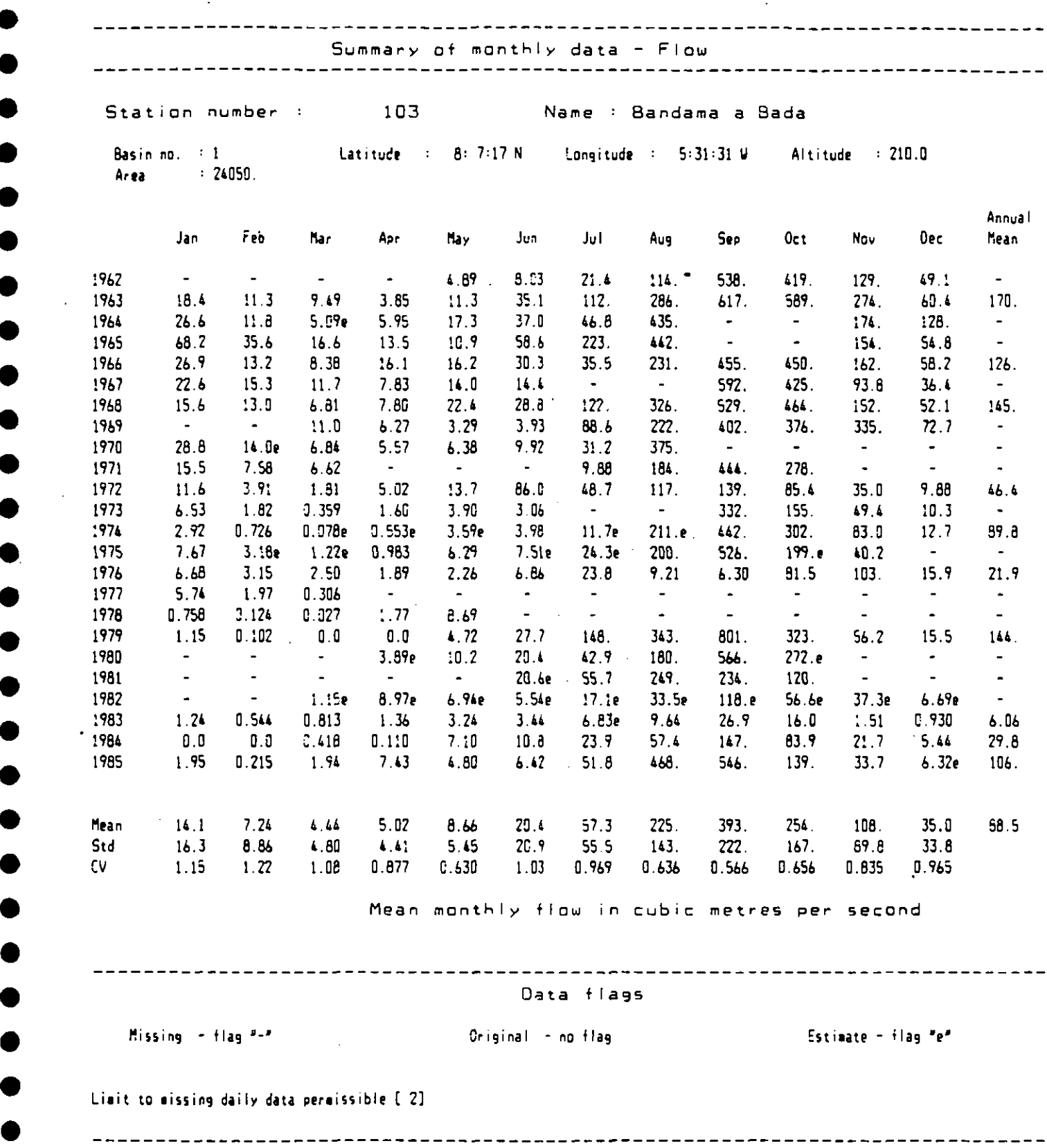

Printed on 5/ 2/1987

 $\sim$ 

**411**

*•*

Í

•

 $\overline{1}$ 

 $\bullet$ 

 $\bullet$ 

 $\bullet$ 

K

 $\overline{\mathbf{a}}$ 

 $\bullet$ 

 $\bullet$ 

 $\bullet$ 

 $\bullet$ 

 $\bullet$ 

•

•

D

• **Table 7**

 $\ddot{\phantom{a}}$ 

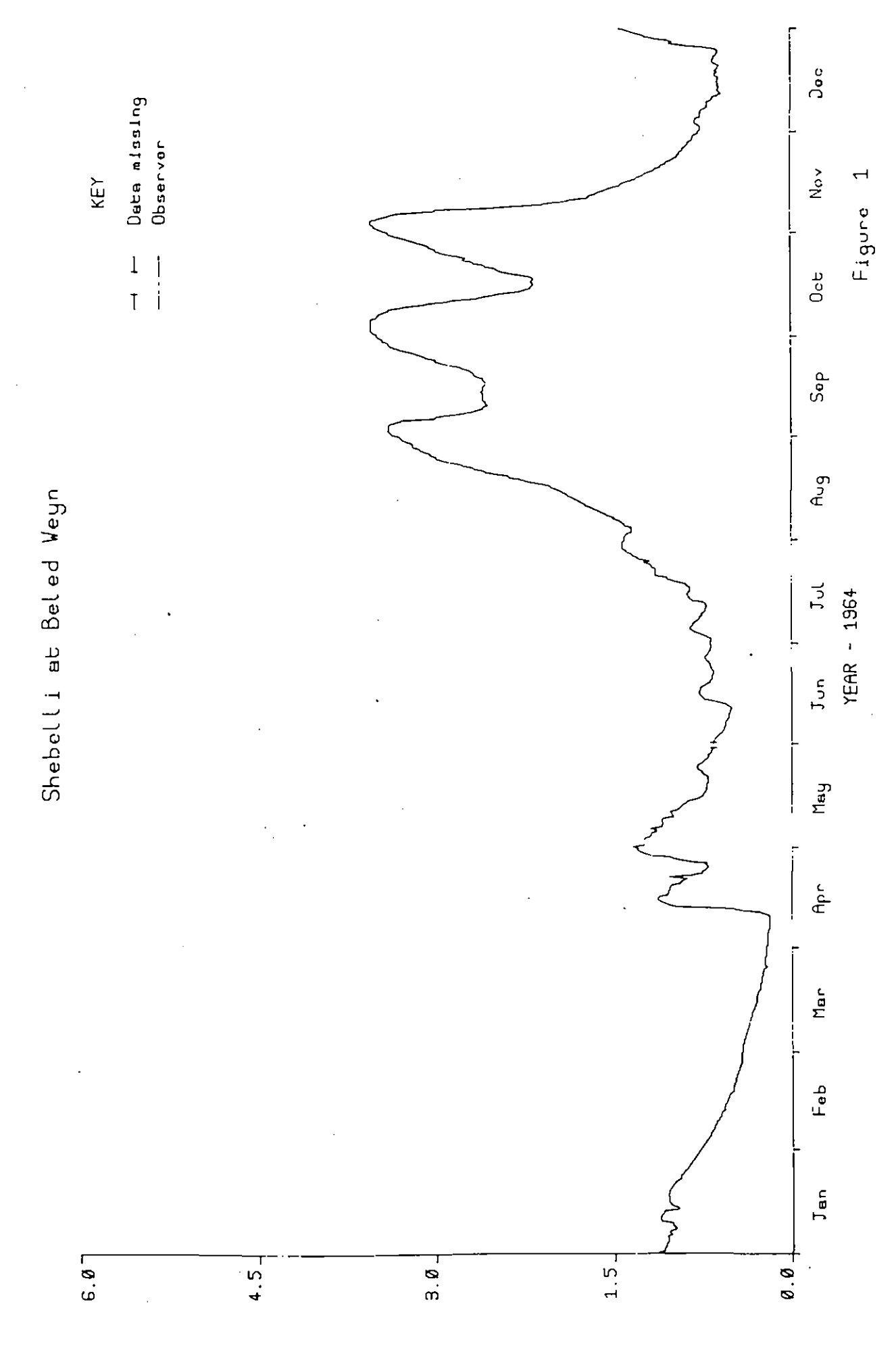

# $\bullet$  $\bullet$  $\bullet$  $\bullet$  $\bullet$  $\bullet$  $\bullet$  $\bullet$

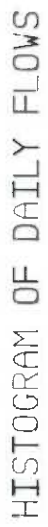

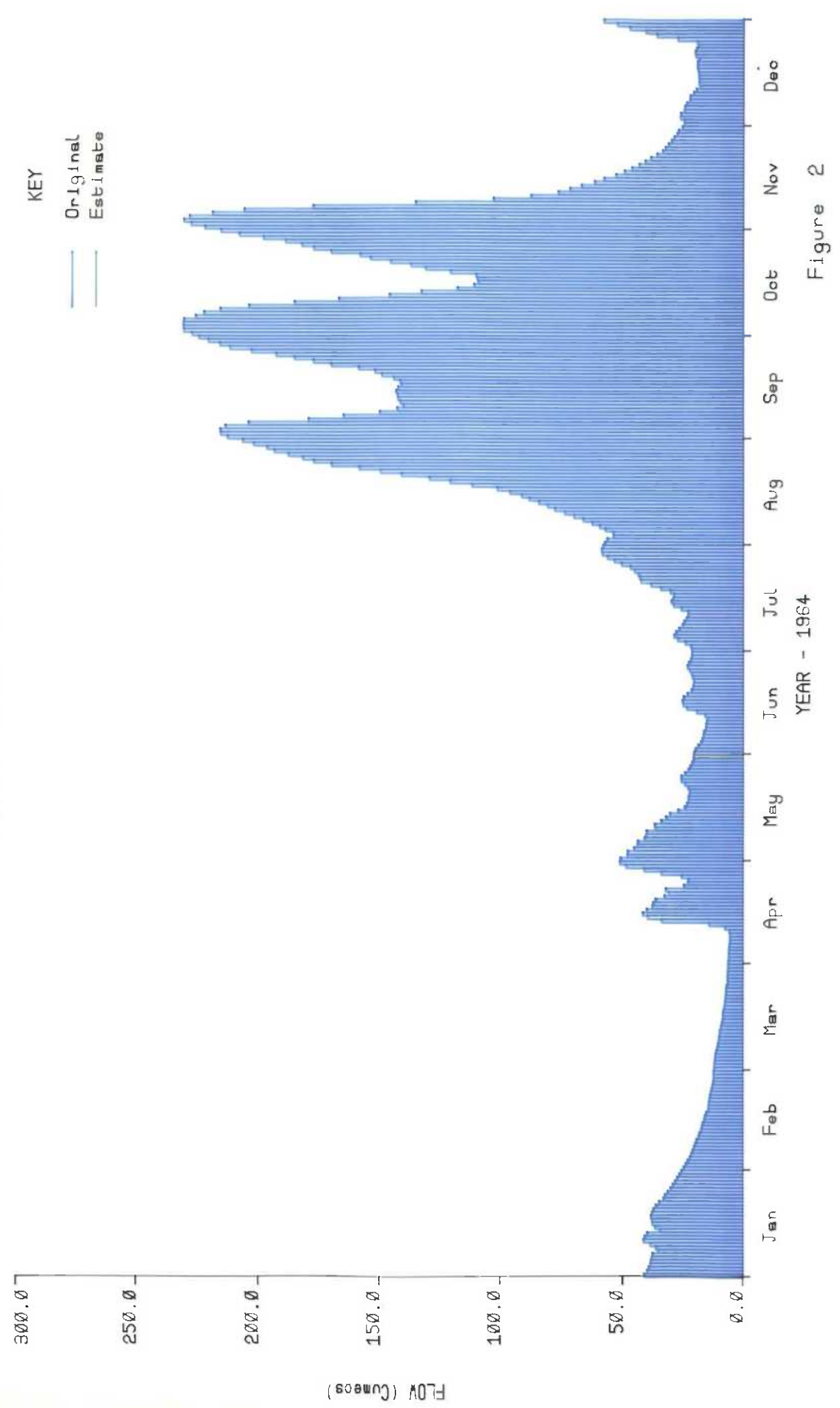

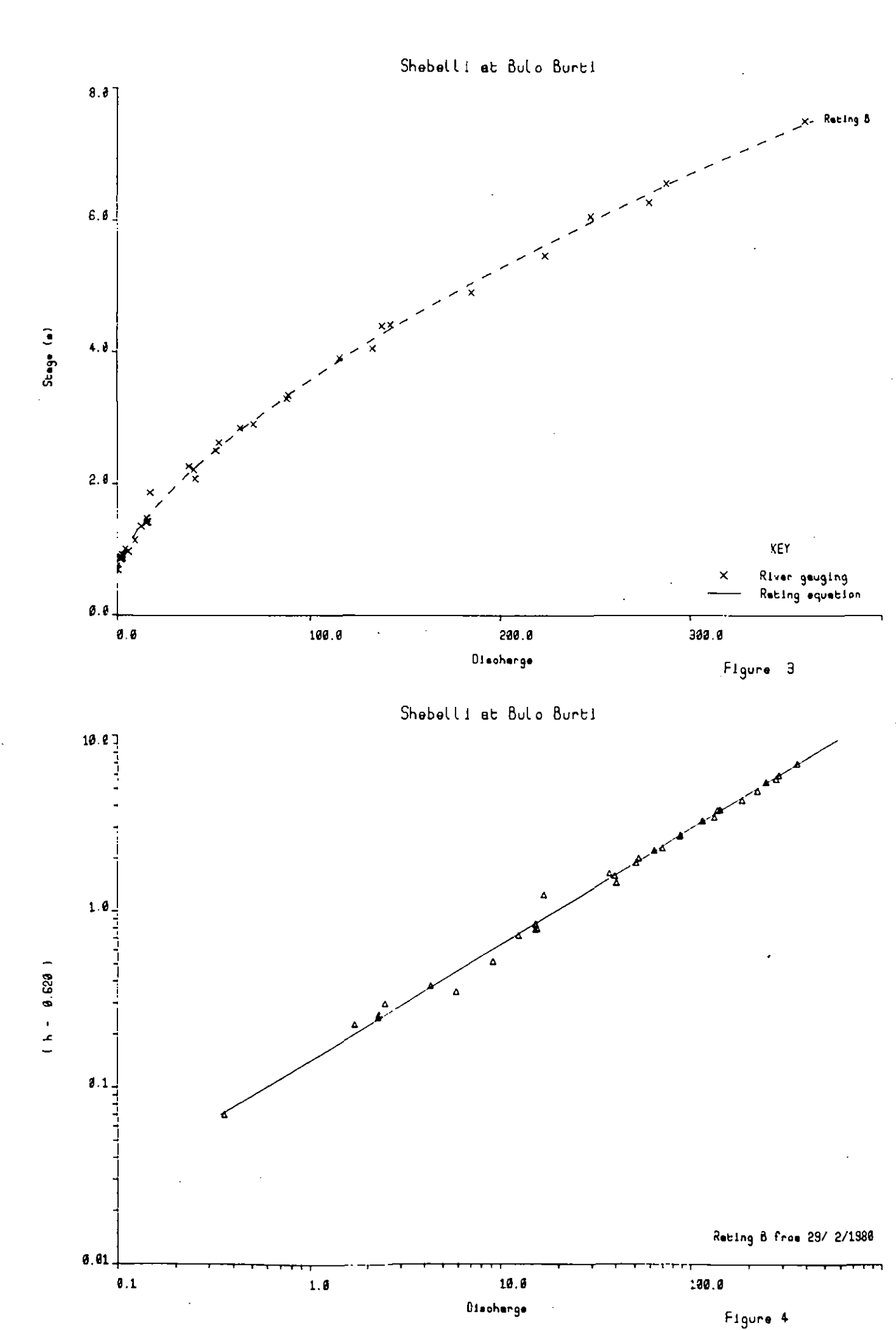

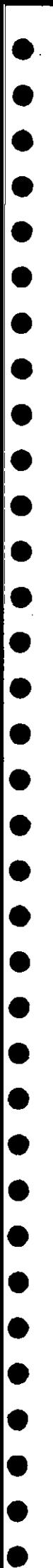

•

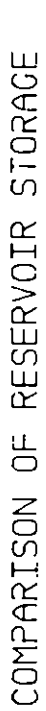

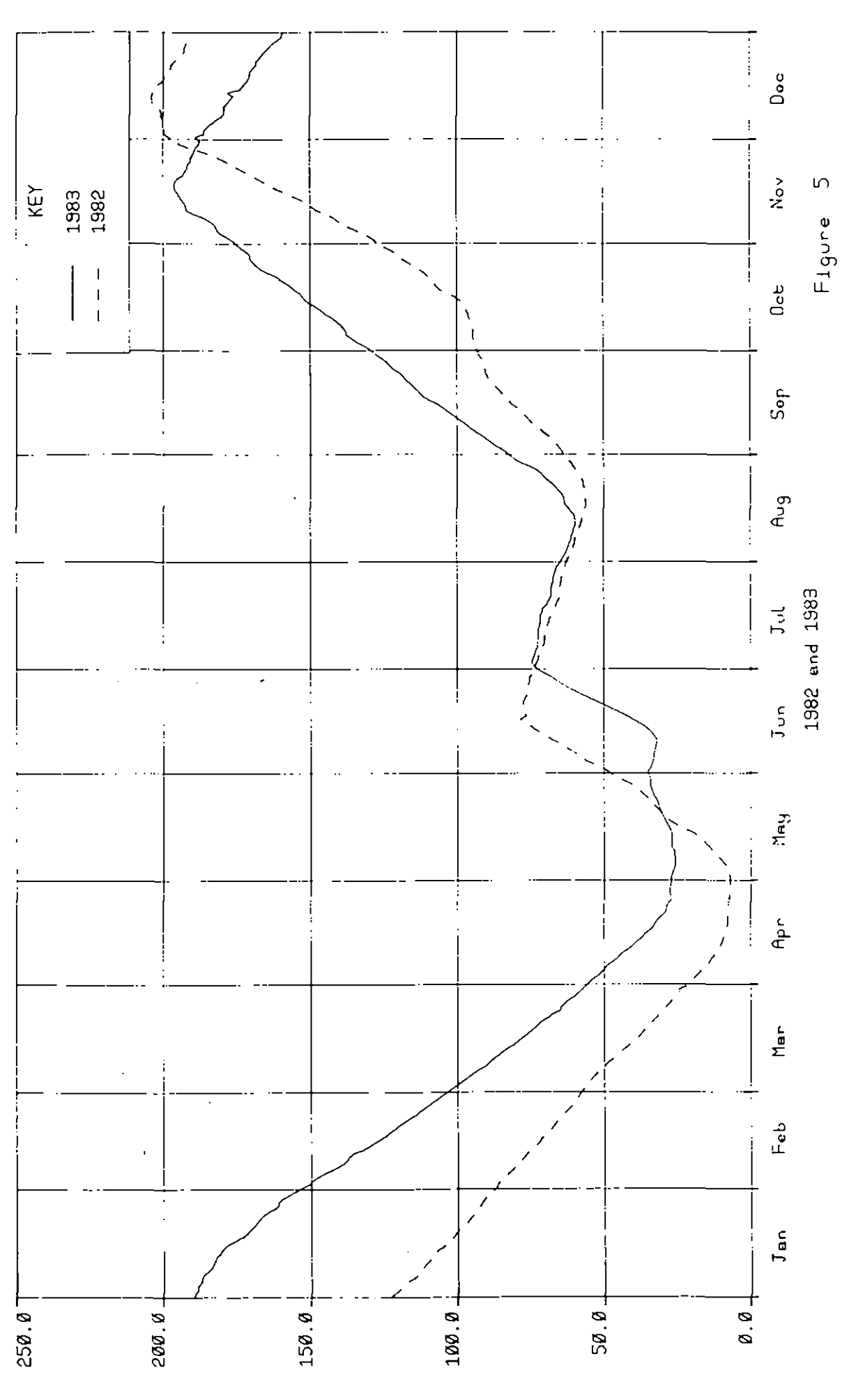

(aom) 30AS0T2

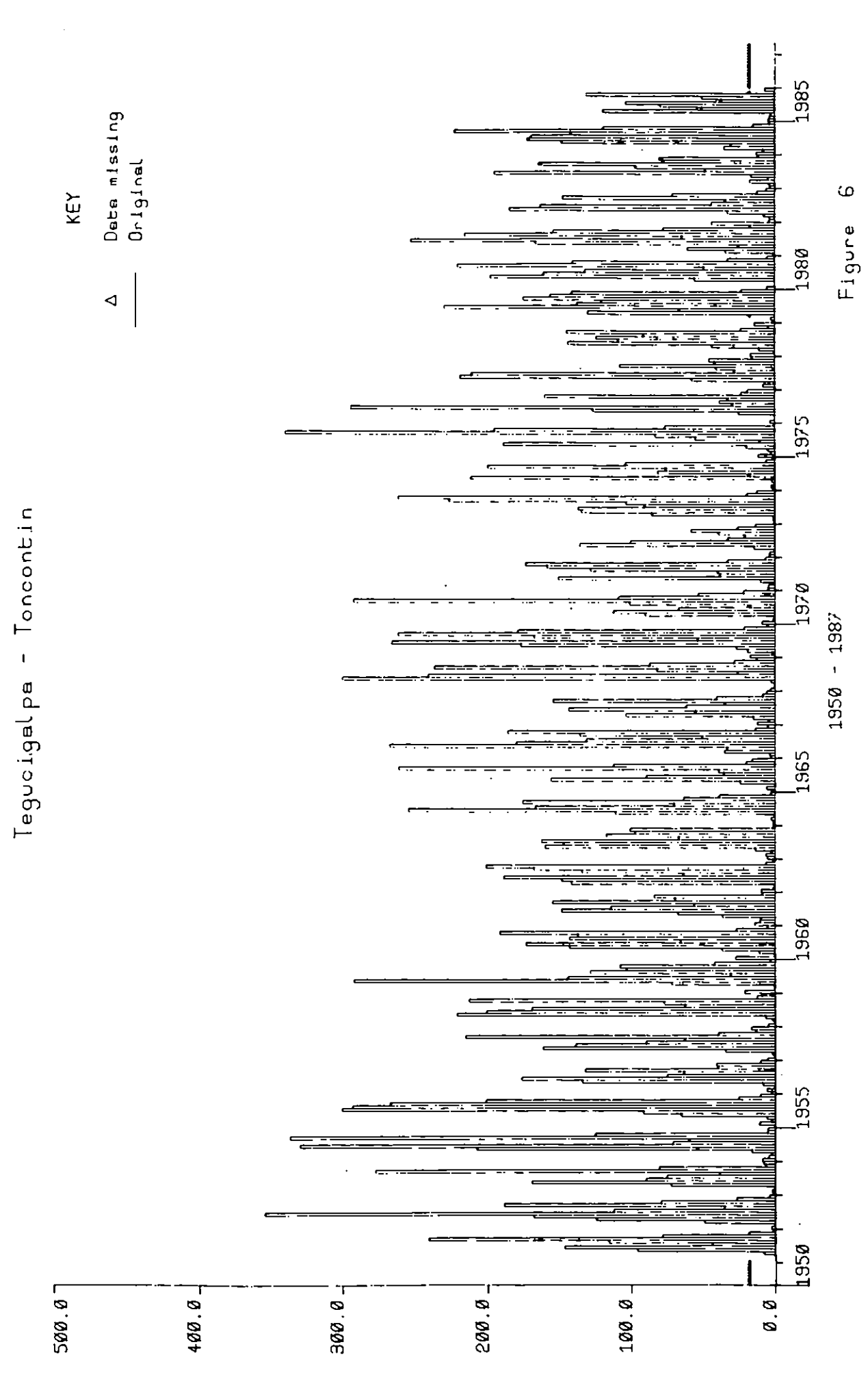

RAINFALL AB

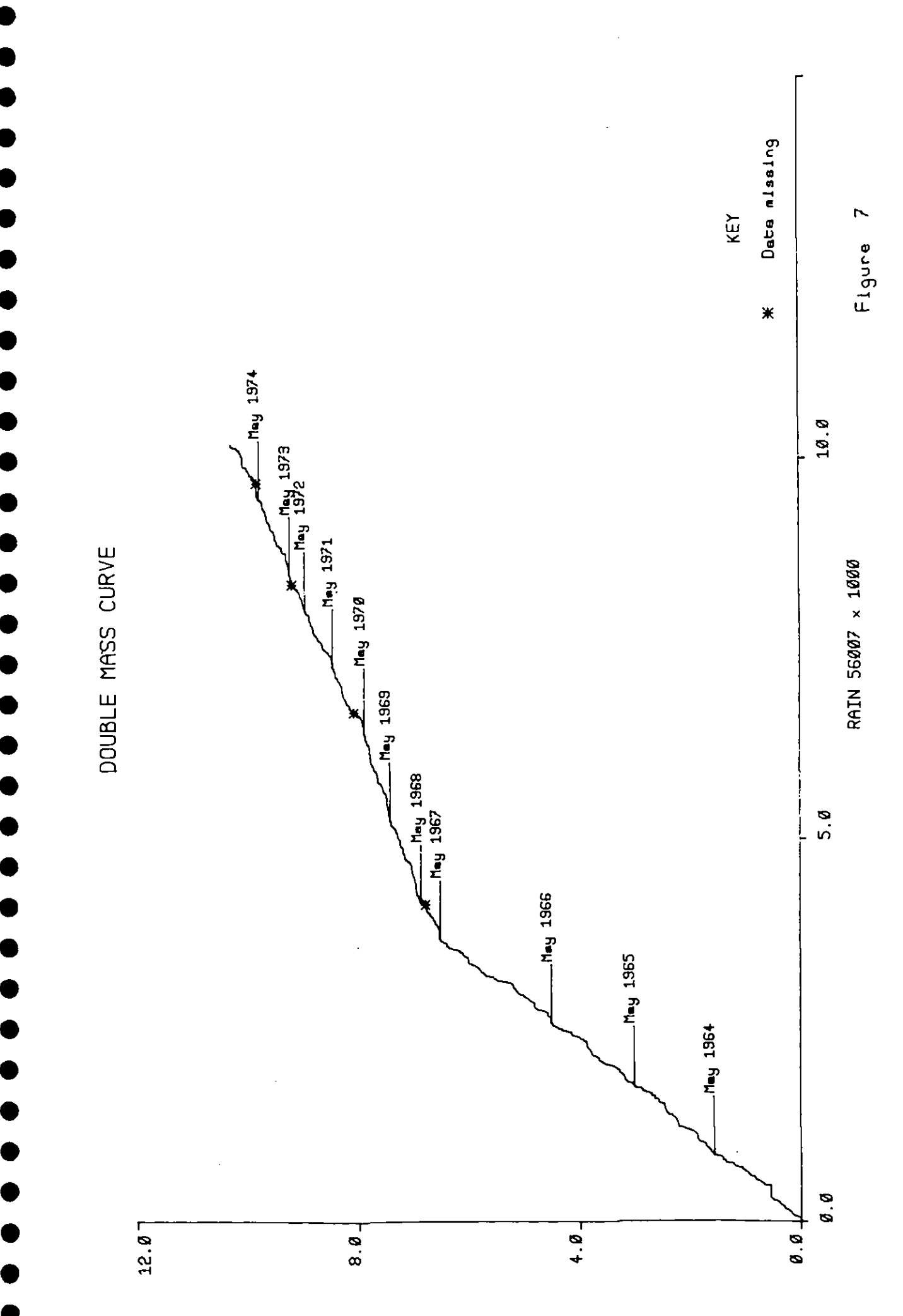

RAIN 56024 × 1800

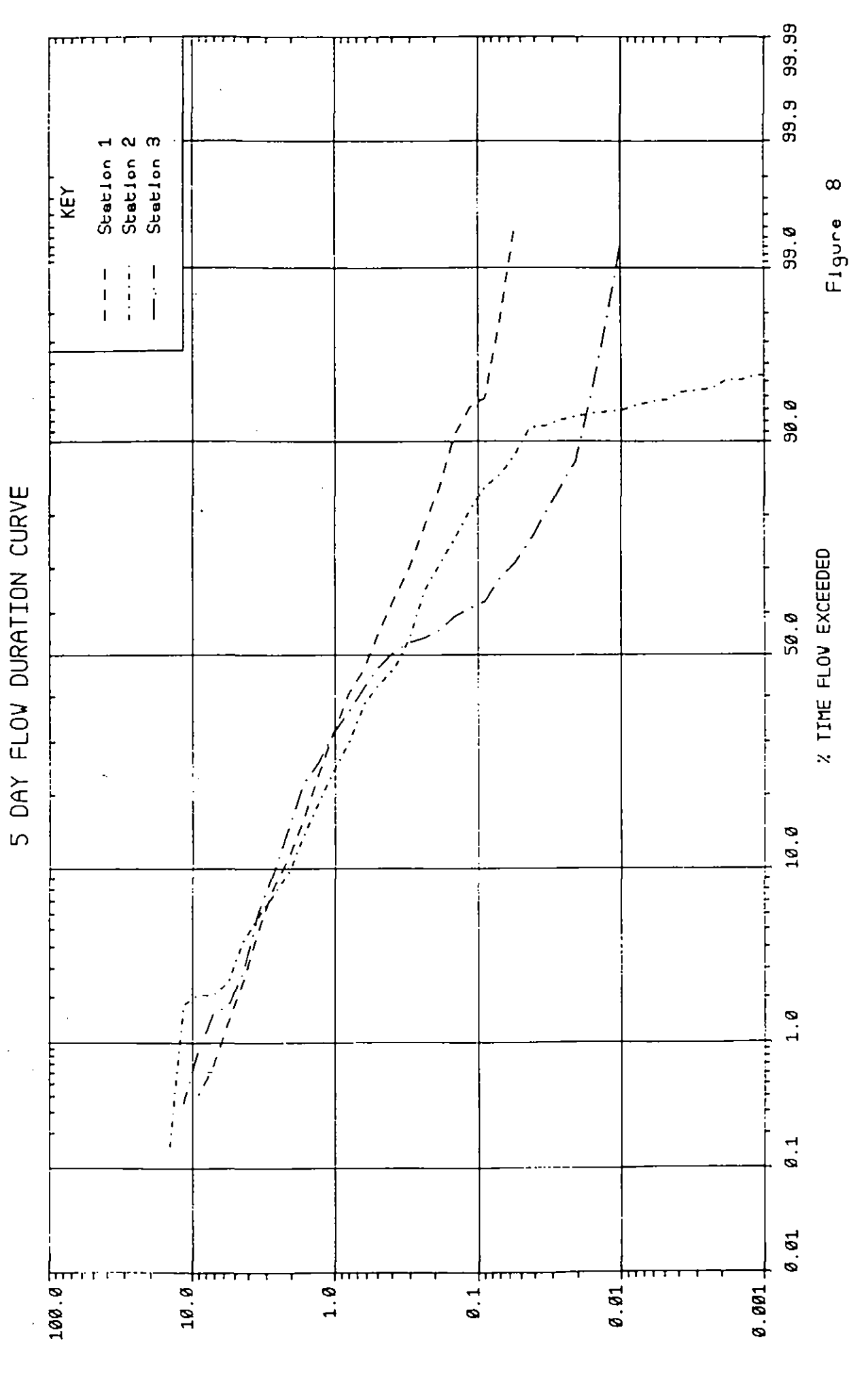

STANDARDISED FLOV

ÿ

医心室

99.99 99.9 Station 1<br>Station 2<br>Station 3  $\infty$ -<br>KEY<br>-Figure  $\frac{1}{2}$ 99.0  $\overline{1}$ í  $\begin{array}{c} 1 \\ 1 \\ 1 \\ 1 \end{array}$  $\begin{array}{c} 1 \\ 1 \end{array}$  $\begin{array}{c} 1 \\ 1 \\ 1 \end{array}$ י<br>ל 90.0 5 DAY FLOW DURATION CURVE % TIME FLOW EXCEEDED 50.0  $10.9$  $1.0$  $\emptyset.1$  $Q.01$ 100.07  $10.01$  $\ddot{a}$ . 0.001  $\mathbf{0}$ . 1 0.01

SIANDARDISED FLOV

 $\ddot{\phantom{a}}$ 

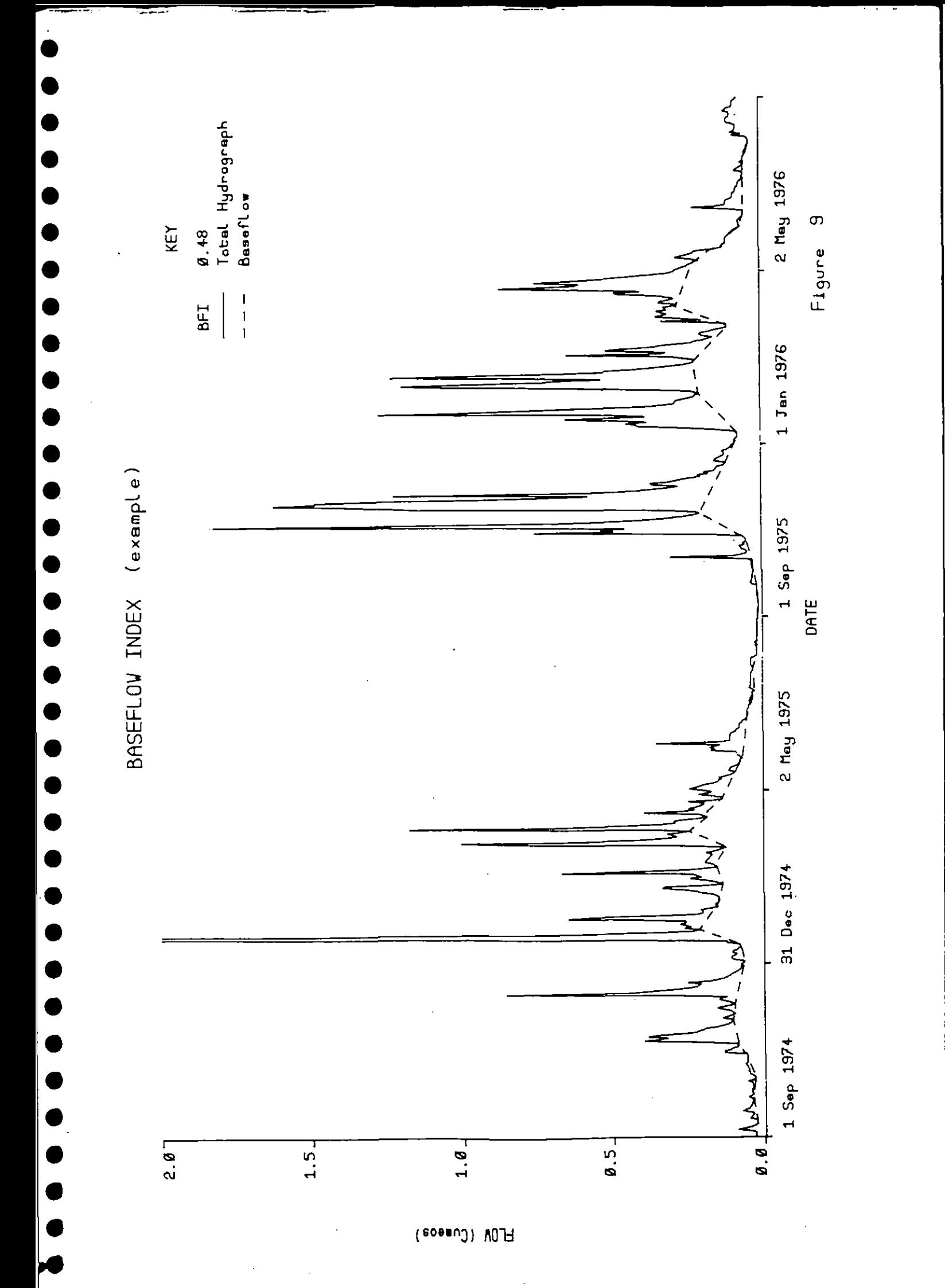